## **Post con curl**

Instalamos la extensión "HTTP header live" para ver los posts y headers que pasa.

Vamos a probar simulación con la URL:

<http://localhost:8000/mw-config/index.php>

Para simularlo, primero vamos a la primera web y guardamos la cookie con el parámetro -c, los headers con -D y la página con -o y así haremos sucesivamente. Accedemos a la web con -L que sigue todas las redirecciones:

```
curl -A "User-Agent: Mozilla/5.0 (X11; Linux x86_64; rv:68.0) Gecko/20100101
Firefox/68.0" \backslash -c cookie1 \
      -D header1 \
     -o pagel.html \
      -L "http://localhost:8000/mw-config/index.php"
```
Si abrimos el fichero pageX.html podemos ver si vamos bien.

Para simular el POST, pulsamos continue y nos fijamos en los POST de http headers:

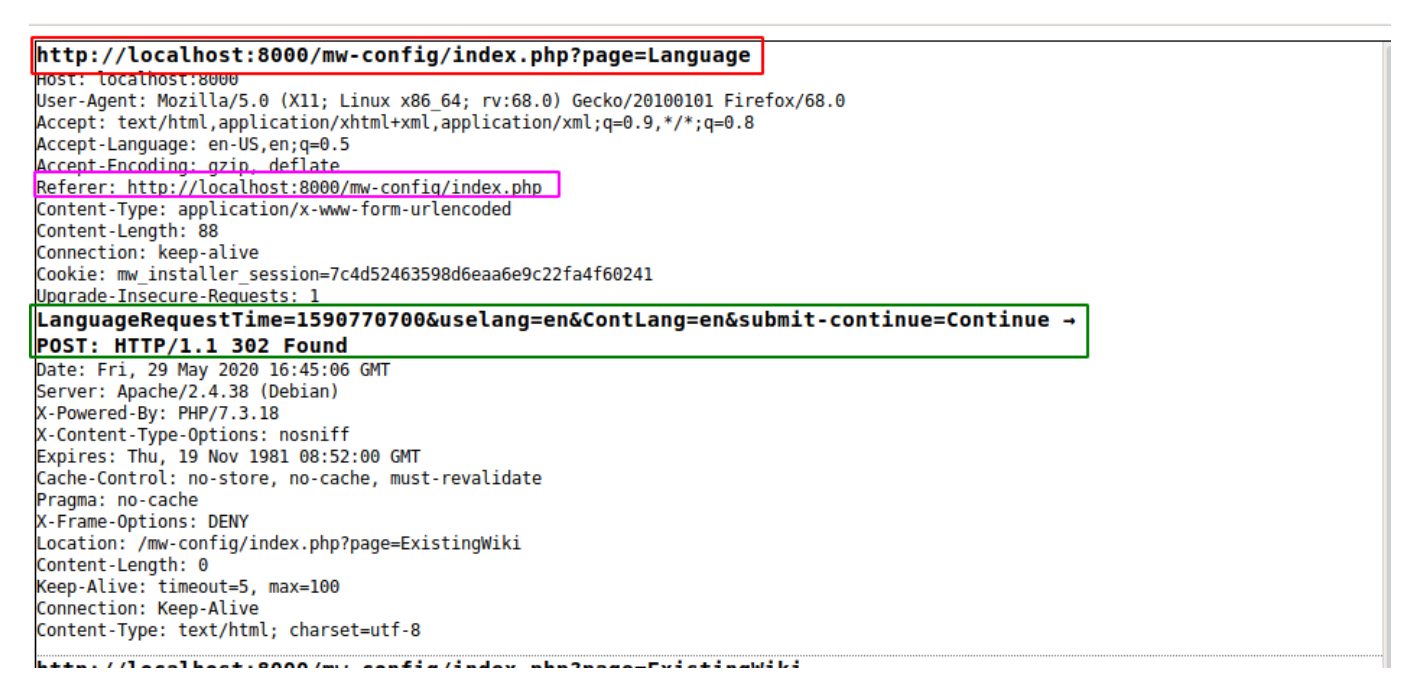

Si hacemos click sobre el texto del post, nos abre otra ventana con los datos solo de este post:

moz-extension://d5e9ebf1-12cb-470f-9381-de8f8228973d - HTTP Header Live Sub - Mozilla Firefox POST Y http://localhost:8000/mw-config/index.php?page=Language Host: localhost:8000 User-Agent: Mozilla/5.0 (X11; Linux x86\_64; rv:68.0) Gecko/20100101 Firefox/68.0 Accept: text/html,application/xhtml+xml,application/xml;q=0.9,\*/\*;q=0.8 Accept-Language: en-US, en; q=0.5 Accept-Encoding: gzip, deflate Referer: http://localhost:8000/mw-config/index.php Content-Type: application/x-www-form-urlencoded Content-Length: 88 Connection: keep-alive Cookie: mw installer session=7c4d52463598d6eaa6e9c22fa4f60241 Upgrade-Insecure-Requests: 1 LanguageRequestTime=1590770700&uselang=en&ContLang=en&submit-continue=Continue → Content-Length:80 Send

 $\blacksquare$ 

 $rac{1}{2}$ 

Nos quedamos con los campos:

```
URL destino: rojo (-L)
Referer: rosa (-e)
Datos del POST: rojo (-d)
```
Ponemos el parámetro -b para leer la cookie anterior y volvemos a hacer lo mismo con -c,-D,-o subiendo un número para tener histórico:

POST:

```
LanguageRequestTime=1590767092&uselang=en&ContLang=en&submit-
continue=Continue
```
Le he quitado la  $\rightarrow$  del post y funciona.

```
curl -A "User-Agent: Mozilla/5.0 (X11; Linux x86_64; rv:68.0) Gecko/20100101
Firefox/68.0" \setminus -b cookie1 \
      -c cookie2 \
      -D header2 \
     -o page2.html \
```

```
 -d "LanguageRequestTime=1590767092&uselang=en&ContLang=en&submit-
continue=Continue" \
```

```
 -e "http://localhost:8000/mw-config/index.php" \
```
-L "http://localhost:8000/mw-config/index.php?page=Welcome"

Pulsamos otra vez continue: POST:

submit-continue=Continue

```
curl -A "User-Agent: Mozilla/5.0 (X11; Linux x86_64; rv:68.0) Gecko/20100101
Firstox/68.0" \ \ \ \ \ -b cookie2 \
      -c cookie3 \
      -D header3 \
     -o page3.html \
      -d "submit-continue=Continue" \
      -e "http://localhost:8000/mw-config/index.php?page=Welcome" \
      -L "http://localhost:8000/mw-config/index.php?page=Welcome"
```
Rellenamos los datos de la BBDD:

## POST:

```
DBType=mysql&mysql_wgDBserver=app-
db&mysql_wgDBname=my_wiki&mysql_wgDBprefix=prueba&mysql__InstallUser=root&my
sql InstallPassword=wiki&sqlite wgSQLiteDataDir=/var/www/data&sqlite wgDBna
me=my_wiki&submit-continue=Continue →
```

```
curl -A "User-Agent: Mozilla/5.0 (X11; Linux x86_64; rv:68.0) Gecko/20100101
Firefox/68.0" \ \ \ \ \
```

```
 -b cookie3 \
```

```
 -c cookie4 \
```

```
 -D header4 \
```

```
-o page4.html \
```

```
 -d "DBType=mysql&mysql_wgDBserver=app-
```

```
db&mysql wgDBname=my wiki&mysql wgDBprefix=prueba&mysql InstallUser=root&my
sql__InstallPassword=wiki&sqlite_wgSQLiteDataDir=/var/www/data&sqlite_wgDBna
me=my_wiki&submit-continue=Continue" \
```
-e "http://localhost:8000/mw-config/index.php?page=DBConnect" \

```
 -L "http://localhost:8000/mw-config/index.php?page=DBConnect"
```
Si dejamos marcado lo de "Use the same account as for installation" y pulsamos continue:

POST:

```
mysql SameAccount=1&mysql wgDBuser=wikiuser&mysql wgDBpassword=&submit-
continue=Continue
```

```
curl -A "User-Agent: Mozilla/5.0 (X11; Linux x86_64; rv:68.0) Gecko/20100101
Firefox/68.0" \setminus -b cookie4 \
```

```
 -c cookie5 \
      -D header5 \
     -o page5.html \
      -d
"mysql__SameAccount=1&mysql_wgDBuser=wikiuser&mysql_wgDBpassword=&submit-
continue=Continue" \
      -e "http://localhost:8000/mw-config/index.php?page=DBSettings" \
      -L "http://localhost:8000/mw-config/index.php?page=DBSettings"
```
From: <http://wiki.legido.com/>- **Legido Wiki**

Permanent link: **<http://wiki.legido.com/doku.php?id=informatica:linux:curl:post>**

Last update: **2020/05/29 18:00**

 $\pmb{\times}$